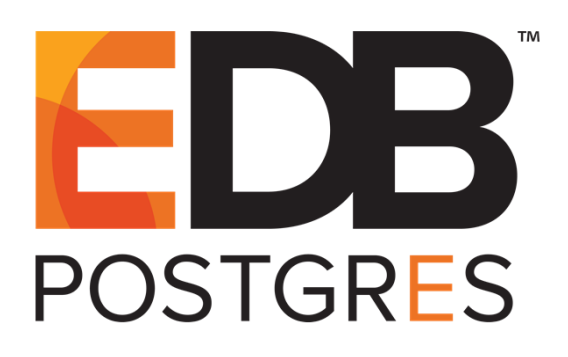

### Moving an Existing Postgres Database into an EDB Ark™ **Cluster**

**Version 2.0**

**September 13, 2016**

**Moving an Existing Postgres Database into an EDB Ark Cluster by EnterpriseDB® Corporation Copyright © 2016 EnterpriseDB Corporation. All rights reserved.**

EnterpriseDB Corporation, 34 Crosby Drive, Suite 100, Bedford, MA 01730, USA **T** +1 781 357 3390 **F** +1 978 589 5701 **E** info@enterprisedb.com **www**.enterprisedb.com

## **Table of Contents**

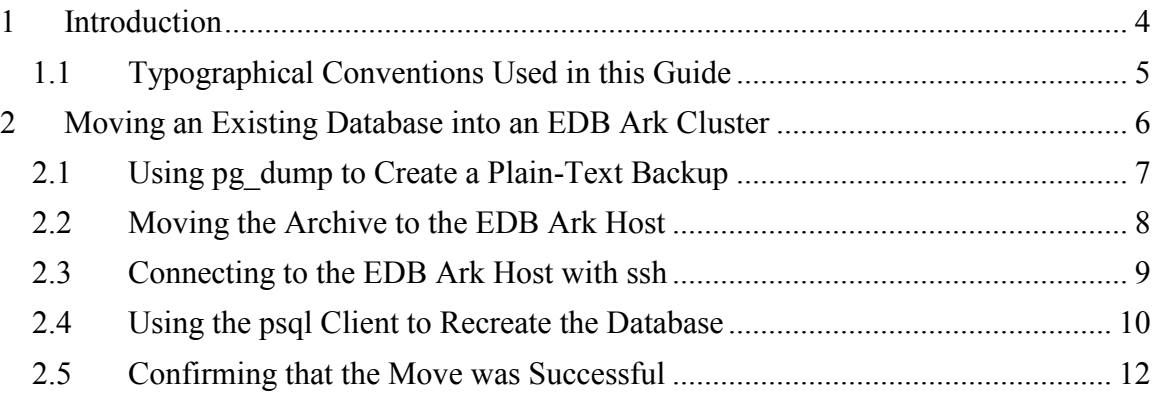

# <span id="page-3-0"></span>**1 Introduction**

EDB Ark automatically provisions PostgreSQL or EDB Postgres Advanced Server (Advanced Server) databases in single instances, high-availability clusters, or application development sandboxes in an OpenStack environment.

This tutorial describes recreating the content of an existing Postgres database into an equivalent EDB Ark cluster. While the examples demonstrate moving an Advanced Server database that resides on a Linux host, the same process will work with a PostgreSQL database or a Windows host. Additional steps may be required if the server versions differ. This tutorial assumes:

- You are a registered EDB Ark user.
- You have an existing PostgreSQL or Advanced Server database.
- You have created an EDB Ark cluster that is running the same version of Postgres as the source database.

In this tutorial, the term *Postgres* refers to EDB Postgres Advanced Server or PostgreSQL database.

EDB Ark uses public-key authentication; for detailed information about public-key authentication, please see the *EDB Ark Getting Started Guide*, available through the link on your EDB Ark dashboard.

By default, only port 9999 on the master server node of an EDB Ark cluster is open for client connections. Before connecting with ssh or scp, an OpenStack Administrative user must first modify the security group for the EDB Ark cluster, opening port 22 for connections.

#### <span id="page-4-0"></span>*1.1 Typographical Conventions Used in this Guide*

Certain typographical conventions are used in this manual to clarify the meaning and usage of various commands, statements, programs, examples, etc. This section provides a summary of these conventions.

In the following descriptions a *term* refers to any word or group of words that are language keywords, user-supplied values, literals, etc. A term's exact meaning depends upon the context in which it is used.

- *Italic font* introduces a new term, typically, in the sentence that defines it for the first time.
- Fixed-width (mono-spaced) font is used for terms that must be given literally such as SQL commands, specific table and column names used in the examples, programming language keywords, etc. For example,  $SELECT \times FROM$ emp;
- *Italic fixed-width font* is used for terms for which the user must substitute values in actual usage. For example, DELETE FROM *table\_name*;
- A vertical pipe | denotes a choice between the terms on either side of the pipe. A vertical pipe is used to separate two or more alternative terms within square brackets (optional choices) or braces (one mandatory choice).
- Square brackets [] denote that one or none of the enclosed terms may be substituted. For example,  $[a \mid b]$  means choose one of "a" or "b" or neither of the two.
- Braces  $\{\}$  denote that exactly one of the enclosed alternatives must be specified. For example,  $\{a | b \}$  means exactly one of "a" or "b" must be specified.
- Ellipses ... denote that the preceding term may be repeated. For example,  $\lceil a \rceil$ b ] ... means that you may have the sequence, "b a a b a".

## <span id="page-5-0"></span>**2 Moving an Existing Database into an EDB Ark Cluster**

You can use the pg dump utility to create an archive that will recreate the objects in an existing Postgres database (schema, data, and associated database objects) in an EDB Ark cluster. The process consists of three basic steps:

- 1. Use the pg\_dump utility on the source database to create a plain-text archive that contains the SQL commands needed to re-create the content of the existing database in an EDB Ark cluster.
- 2. Copy the archive to the target EDB Ark cluster.
- 3. Use the psql client on the target database to play back the SQL commands in the archive, recreating the content of the database.

You can use the  $pq$  dumpall utility to move an entire cluster (data, schema information, and roles) to EDB Ark; for detailed information about using  $pq\text{ dumpal1}$ , please see the Postgres documentation at:

<http://www.postgresql.org/docs/9.5/static/app-pg-dumpall.html>

The examples that follow demonstrate moving the Advanced Server sample database (edb) into an EDB Ark cluster.

#### <span id="page-6-0"></span>*2.1 Using pg\_dump to Create a Plain-Text Backup*

The pg\_dump utility can generate an archive that contains the SQL statements required to recreate a database or database object in a cluster that resides on OpenStack.

Then, use the  $pg$  dump utility to create an archive that contains the commands required to recreate the database. By default,  $pq\text{ dump}$  is installed in the bin directory under your Postgres installation. If the bin directory is not in your path, specify the path to the bin directory when invoking pg\_dump.

Include the -Fp flag to instruct pg\_dump to format the output as a plain-text file, and the  $-U$  flag to specify the name of the database superuser (see Figure 2.1):

```
pg_dump -Fp -U db_superuser db_name > db.backup
```
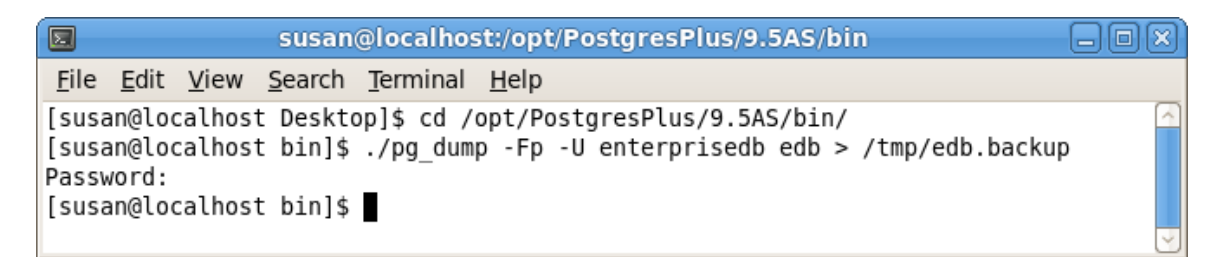

*Figure 2.1 - Creating the pg\_dump archive.*

Where:

*db\_superuser* is the name of a Postgres database superuser.

*db\_name* is the name of the database that you wish to move to an EDB Ark cluster.

*db.backup* is the complete path and name of the archive. Please note that you must have permission to write a file to the location specified.

If prompted, enter the password associated with the database superuser.

#### <span id="page-7-0"></span>*2.2 Moving the Archive to the EDB Ark Host*

Please note: before using ssh or scp to connect to the Cloud cluster, an OpenStack administrator must modify the OpenStack security group for the cluster, opening port 22 for connections from your system.

| G<br>$\boxdot$ ar)<br>susan@localhost:~/Desktop                                                                                                    |  |  |  |  |  |  |  |
|----------------------------------------------------------------------------------------------------|--|--|--|--|--|--|--|
| File Edit View Search Terminal Help                                                                                                    |  |  |  |  |  |  |  |
| $\mid$ [susan@localhost Desktop]\$ scp -i Resources-acctg-1.pem /tmp/edb.backup centos@1 $\cap$<br>72.16.252.240:/tmp                                         |  |  |  |  |  |  |  |
| The authenticity of host '172.16.252.240 (172.16.252.240)' can't be established.<br>$RSA$ key fingerprint is b4:63:e8:04:d3:9a:cb:21:e6:f2:de:41:ab:19:6c:11. |  |  |  |  |  |  |  |
| Are you sure you want to continue connecting (yes/no)? yes<br>Warning: Permanently added '172.16.252.240' (RSA) to the list of known hosts.                   |  |  |  |  |  |  |  |
| edb.backup<br>24KB 24.0KB/s 00:00<br>100%                                                                                                    |  |  |  |  |  |  |  |
| [susan@localhost Desktop]\$                                                                                                    |  |  |  |  |  |  |  |

*Figure 2.2 - Moving the archive to the Cloud.*

Use the scp command to copy the archive to the master server in the EDB Ark cluster; include the -i option to specify the location of your ssh key (see Figure 2.2):

scp -i *ssh\_key\_file file\_name user\_name*@*host\_name*:*target*

Where:

*ssh* key file specifies the complete path and name of the ssh key file. Use the download SSH Key icon on the Clusters tab of the EDB Ark console to download your ssh key file. After downloading the key file, you must modify the permissions on the file, restricting access to the key; use the command:

chmod 600 *ssh\_key\_file*

*file\_name* specifies the archive name.

*user\_name* specifies the name used to connect to the master node of the cluster.

*host\_name* specifies the host name of the master node of the target cluster; the host name is located on the Details panel of the Clusters tab in the EDB Ark console.

*d* specifies the name of the target directory on the EDB Ark host.

#### <span id="page-8-0"></span>*2.3 Connecting to the EDB Ark Host with ssh*

After moving the archive to the EDB Ark host, use ssh to connect to your EDB Ark cluster master node (see Figure 2.3):

ssh –i *ssh\_key\_file user@host\_name*

Where:

*ssh* key file specifies the complete path and name of the ssh key file.

*user* specifies the name of the connecting user.

*host* name specifies the host name of the master node of the EDB Ark cluster; the host name is located on the Details panel of the Clusters tab in the EDB Ark console.

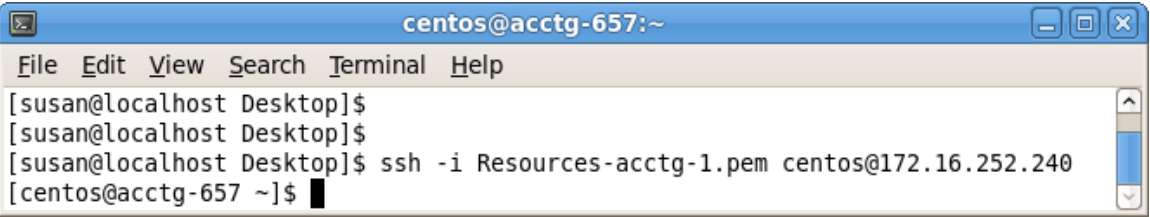

*Figure 2.3 - Connecting to EDB Ark cluster with ssh.*

#### <span id="page-9-0"></span>*2.4 Using the psql Client to Recreate the Database*

After connecting, assume the identity of the database superuser.

By default, the createdb utility and  $psq1$  client are installed in the bin directory under your Postgres installation. If the bin directory is not in your path, you can navigate into the directory, or specify the path to the directory when invoking  $p \leq q \leq 1$  (see Figure 2.4).

| G                                                              | centos@acctg-657:~                           | তা     |
|----------------------------------------------------------------|----------------------------------------------|--------|
|                                                                | File Edit View Search Terminal Help          |        |
| [centos@acctg-657 ~]\$<br>bash-4.1\$ cd /usr/bin<br>bash-4.1\$ | [[centos@acctg-657 ~]\$ sudo su enterprisedb | $\sim$ |

*Figure 2.4 – Navigate into the bin directory.*

Before executing the commands that will recreate the database contents on the Cloud cluster, use the createdb client utility to create the target database:

```
createdb -U db_superuser database_name
```
Where:

*db\_superuser specifies* the name of the database superuser. On an Advanced Server cluster, the default is enterprisedb; on a PostgreSQL cluster, the default is postgres*.*

*database\_name* specifies the name of the database on the Cloud.

| E                              | centos@acctg-657:~                                | lo           |
|--------------------------------|---------------------------------------------------|--------------|
|                                | File Edit View Search Terminal Help               |              |
| $bash-4.1$ \$<br>$bash-4.1$ \$ | bash-4.1\$ createdb -U enterprisedb acctg         | $\sim$       |
| <b>SET</b><br><b>SET</b>       | bash-4.1\$ ./psql -d acctg --file=/tmp/edb.backup | $\checkmark$ |

*Figure 2.5 - Recreating the objects from the source database on the Cloud.*

Then, invoke the  $psq1$  client to recreate the database objects within the new database (see Figure 2.5).

```
psql –d database_name -–file=db.backup
```
Copyright © 2016 EnterpriseDB Corporation. All rights reserved. 10 10

Where:

*database\_name* specifies the name of the database that will contain the objects created by the archive.

*db.backup* is the name of the archive file.

Include:

the -d *target\_db\_name* flag to specify the name of the target database

the --file= psql keyword to specify the complete path and name of the archive file.

#### <span id="page-11-0"></span>*2.5 Confirming that the Move was Successful*

You can use the  $psql$  client to connect to the EDB Ark and confirm that the contents of the database have been recreated in the new cluster (see Figure 2.6):

psql -U *database\_superuser* -d *db*\_*name*

Where:

*db\_superuser specifies* the name of the database superuser. On an Advanced Server cluster, the default is enterprisedb; on a PostgreSQL cluster, the default is postgres*.*

*db\_name* is the name of the target database.

Use the  $\Diamond d$  meta-command to view a list of database objects in the current database:

| 圆                                                              |                                                                         |            |                                             | centos@acctg-fc3:~                                                           | 回<br>$\Box$ |
|----------------------------------------------------------------|-------------------------------------------------------------------------|------------|---------------------------------------------|------------------------------------------------------------------------------|-------------|
|                                                                |                                                                         |            | File Edit View Search Terminal Help         |                                                                              |             |
| bash-4.1\$                                                     | bash-4.1\$ ./psql -d hr<br>psgl.bin (9.3.6.19)<br>Type "help" for help. |            |                                             |                                                                              | ́           |
| $hr = # \ d$                                                   |                                                                         |            | List of relations                           |                                                                              |             |
| Schema                                                         | Name                                                                    |            | Type                                        | Owner                                                                        |             |
| public<br>public<br>public<br>public  <br>public<br>$(5$ rows) | dept<br>emp<br>jobhist<br>salesemp                                      | next empno | table<br>table<br>table<br>sequence<br>view | enterprisedb<br>enterprisedb<br>enterprisedb<br>enterprisedb<br>enterprisedb |             |
| $hr = #$                                                       |                                                                         |            |                                             |                                                                              |             |

*Figure 2.6 - Confirming that the move was successful.*

To exit the psql client, enter  $\qquad \alpha$ ; to exit the ssh session, type exit and Return.

For more information about using the  $p \leq 1$  client, or about using  $pq \text{ dump or }$ pg\_restore to move an existing database into an EDB Ark cluster, please see the core documentation at:

For pg\_restore:<http://www.postgresql.org/docs/current/static/app-pgrestore.html>

For pg\_dump:<http://www.postgresql.org/docs/current/static/app-pgdump.html>